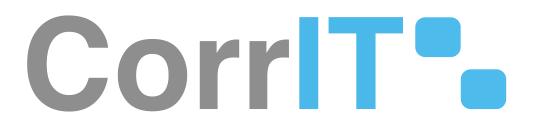

Installation Qualification 23.1.2.1 Validation

# Corr T

SPORIFY

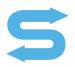

Author: Jess Wells Export Date: 05/01/2024

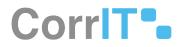

# Disclaimer

#### © 2024 CorrIT Limited

All rights reserved in whole or in part and in all forms of media throughout the world. Any rights not expressly granted herein are expressly reserved by CorrIT Limited.

All information and articles in this document are covered by copyright law. Articles and documents contained in this document are the copyright of CorrIT Limited. Any commercial reproduction of any material included here is expressly prohibited. Except as stated above, no part of this document may be reproduced, stored in a retrieval system, or transmitted in any form, or by any means, electronic, mechanical, photocopying, recording or otherwise, without prior written permission of CorrIT Limited, or the respective copyright owner.

Copyright includes the use of any underlying hypertext markup used in the creation of this document.

All trademarks, service marks and logos (trademarks) of companies and products mentioned or used in this document are the property of their respective owners.

Trademarks

The following trademarks of other companies may appear in this document:

Microsoft is a registered trademark of Microsoft Corporation in the United States and/or other countries.

Microsoft Windows including all versions are registered trademarks or trademarks of Microsoft Corporation in the United States and/or other countries.

Azure DevOps is a registered trademark(s) of Microsoft Corporation in the United States and/or other countries.

Acrobat is a trademark of Adobe Systems Inc. All other names of products or companies mentioned in this document are trademarks or registered trademarks of their respective owner.

Confluence is a trademark of Atlassian Pty ltd in the United States and/or other countries.

Zoho is trademark of Zoho Corporation Private Limited in the United States and/or other countries.

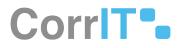

# **Table of Contents**

| 1   | Procedure                                           | 6  |
|-----|-----------------------------------------------------|----|
| 1.1 | How to use this document                            | 6  |
| 1.2 | Process Flow                                        | 6  |
| 1.3 | Prerequisites                                       | 6  |
| 1.4 | Software Release (YY.V): 23.1.2.1.                  | 6  |
| 1.5 | Software Installation Qualification for Environment | 6  |
| 1.6 | Server Host Name: Production AWS Beanstalk          | 7  |
| 1.7 | Installation Date (YYYY-MM-DD): 2024-04-14          | 7  |
|     | Master Signatures                                   |    |
| 1.9 | Steps                                               | 8  |
| 2   | Validation Summary                                  | 17 |
| 3   | Definition Of Terms                                 | 18 |
| 4   | Abbreviation                                        | 19 |
| 5   | Reference Documents                                 | 20 |

SPORIFY Installation Qualification 23.1.2.1 Validation

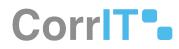

| Download as PDF          |              |
|--------------------------|--------------|
|                          |              |
|                          |              |
|                          |              |
|                          |              |
|                          |              |
| CorrIT-2Installation Qua |              |
|                          |              |
|                          | (see page 5) |

# CorrIT .

## Procedure

#### 1.1 How to use this document

This document is based on a template which is designed to be applied to a wide variety of scenarios, including external customer validation. The template and scenarios included can be easily adapted for use in various situations. The following section contains additional definitions of terms used in this document as well as a Process Flow describing how the template is to be used during system validation.

#### 1.2 Process Flow

The Installation Qualification document is created to provide the steps required to successfully deploy the Software. The Executor fills in the required information about the environment on the overview page. The validation test cases are executed, and the results are noted down in the "Results" column of the Test Case Table (Pass/Fail/Not Applicable), followed by comments if needed. In case of FAIL, findings shall be tracked within the comments section, all failures need to be resolved and this document needs to be executed again. Whether a FAIL is preventing from continuing the validation process and going into Production or not, will be determined by the System Owner. Once the script is fully executed, the overall result is recorded on the Validation Summary Page and the script is saved, printed as PDF, electronically signed, and securely stored.

#### **1.3 Prerequisites**

- The primary actor must have an AWS IAM account set up.
- The primary actor must have access to the relevant SQL scripts.
- The primary actor must have a Visual Studio account linked with CorrIT set up.

## 1.4 Software Release (YY.V): 23.1.2.1

#### 1.5 Software Installation Qualification for Environment

- Development (DEV)
- Quality Assurance (QA)
- Production (PRO)

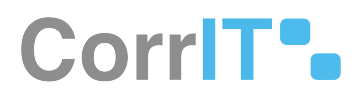

### 1.6 Server Host Name: Production AWS Beanstalk

#### 1.7 Installation Date (YYYY-MM-DD): 2024-04-14

#### 1.8 Master Signatures

The Master Signatures section identifies each individual present and involved in the documented installation process. Each individual shall be identified by hand-written last name, first name, company and department/role as well as their signature in the following tabular overview. The Signature ID column shall be used as a unique identifier for the resource to allow easy references within subsequent parts of this documentation. Using personal initials as Signature ID is suggested.

| Name          | Company     | Department/Role        |
|---------------|-------------|------------------------|
| @ Conor Corr  | CorrIT Ltd. | Development / Executor |
| @ Gary Wilson | CorrIT Ltd. | Development / Observer |

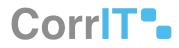

## 1.9 Steps

|   | Steps to perform                                                                                                    | Expected Results                                    | Not<br>Applicable<br>(N/A) / Pass /<br>Fail           | Comments |
|---|----------------------------------------------------------------------------------------------------|-----------------------------------------------------|-------------------------------------------------------|----------|
| 1 | <text><list-item><list-item><list-item><list-item><list-item><list-item><list-item><list-item><list-item><list-item><list-item><list-item><list-item><list-item><list-item></list-item></list-item></list-item></list-item></list-item></list-item></list-item></list-item></list-item></list-item></list-item></list-item></list-item></list-item></list-item></text> | User is signed in<br>with according<br>permissions. | <ul> <li>N/A</li> <li>✓ Pass</li> <li>Fail</li> </ul> |          |

<sup>1</sup> http://signin.aws.amazon.com

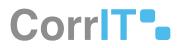

|   | Steps to perform | Expected Results                  | Not<br>Applicable<br>(N/A) / Pass /<br>Fail           | Comments |
|---|------------------|-----------------------------------|-------------------------------------------------------|----------|
| 2 | <text></text>    | The according region is selected. | <ul> <li>N/A</li> <li>✓ Pass</li> <li>Fail</li> </ul> |          |

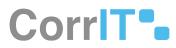

|   | Steps to perform                                                                                                    | Expected Results | Not<br>Applicable<br>(N/A) / Pass /<br>Fail           | Comments |
|---|----------------------------------------------------------------------------------------------------|------------------|-------------------------------------------------------|----------|
| 3 | • Select RDS. • <b>Intermediation of the select restance of the select restance of </b> |                  | <ul><li>✓ N/A</li><li>○ Pass</li><li>○ Fail</li></ul> |          |
|   | <ul> <li>Select Databases on the left-hand navigation menu.</li> <li>Check the relevant database.</li> <li>Select Actions.</li> <li>Click Take Snapshot.</li> </ul>                                                                                                    |                  |                                                       |          |
|   | <ul> <li><b>5 AWS RDS Snapshot</b> <ul> <li>Insert the snapshot's name in the Snapshot name field.</li> <li>Click the Take Snapshot button.</li> </ul> </li> </ul>                                                                                                    |                  |                                                       |          |
|   | <ul> <li>6 AWS Snapshot Creation</li> <li>Note down the File Name of the Snapshot in the comment column.</li> </ul>                                                                                                    |                  |                                                       |          |

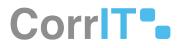

|   | Steps to perform                                                                                                    | Expected Results                                                                                                    | Not<br>Applicable<br>(N/A) / Pass /<br>Fail           | Comments |
|---|----------------------------------------------------------------------------------------------------|----------------------------------------------------------------------------------------------------|-------------------------------------------------------|----------|
| 4 | <list-item><list-item><list-item><list-item><list-item><list-item></list-item></list-item></list-item></list-item></list-item></list-item> | Local Git Checkout<br>in Visual Studio is<br>up to date.                                                                                                    | <ul> <li>N/A</li> <li>✓ Pass</li> <li>Fail</li> </ul> |          |
| 5 | <list-item><list-item><list-item></list-item></list-item></list-item>                                                                      | Ensure the<br>Validation Branch<br>is not missing<br>relevant changes.<br>In case of<br>deviation, refer to<br>the merge actions<br>in SOP SOP -<br>DEV-009/00 -<br>Product Deploy <sup>2</sup> . | <ul> <li>N/A</li> <li>✓ Pass</li> <li>Fail</li> </ul> |          |

2 https://corrit.atlassian.net/wiki/spaces/PROC/pages/501252104

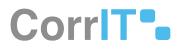

|   | Steps to perform                                                                                                    | Expected Results                                                         | Not<br>Applicable<br>(N/A) / Pass /<br>Fail           | Comments                                        |
|---|----------------------------------------------------------------------------------------------------|--------------------------------------------------------------------------|-------------------------------------------------------|-------------------------------------------------|
| 6 | <text><list-item></list-item></text>                                                                                                    | All configurations<br>are pointing to the<br>stage specific<br>database. | <ul> <li>N/A</li> <li>✓ Pass</li> <li>Fail</li> </ul> | Used validation<br>environment<br>configuration |
| 7 | <ul> <li>Select the SPORSync folder on the<br/>Solution Explorer.</li> <li>Select SPORSync.</li> <li>Select App.config.</li> <li>Ensure that all configurations are<br/>pointing to the stage specific<br/>database.</li> <li>Note down the stage specific<br/>database configuration in the<br/>comment column.</li> </ul> | All configurations<br>are pointing to the<br>stage specific<br>database. | <ul><li>N/A</li><li>✓ Pass</li><li>Fail</li></ul>     | Used validation<br>environment<br>configuration |
| 8 | <ul> <li>Click Build on the navigation bar.</li> <li>Select Rebuild Solution.</li> <li>Ensure that no issues are present.</li> </ul>                                                                                                    | No issues in the<br>build process are<br>displayed.                      | <ul><li>N/A</li><li>Pass</li><li>Fail</li></ul>       |                                                 |

<sup>3</sup> http://CorrIT.Sporify.Web

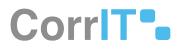

|   | Steps to perform                                                                                                    | Expected Results                                                           | Not<br>Applicable<br>(N/A) / Pass /<br>Fail         | Comments                                        |
|---|----------------------------------------------------------------------------------------------------|----------------------------------------------------------------------------|-----------------------------------------------------|-------------------------------------------------|
| 9 | <list-item><list-item><list-item><list-item><list-item><list-item><list-item><list-item></list-item></list-item></list-item></list-item></list-item></list-item></list-item></list-item> | CorrIT.Sporify.We<br>b <sup>5</sup> is published<br>without any<br>errors. | <ul> <li>N/A</li> <li>Pass</li> <li>Fail</li> </ul> | Used validation<br>environment<br>configuration |

<sup>4</sup> http://CorrIT.Sporify.Web 5 http://CorrIT.Sporify.Web

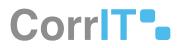

|    | Steps to perform                     | Expected Results                                   | Not<br>Applicable<br>(N/A) / Pass /<br>Fail         | Comments |
|----|--------------------------------------|----------------------------------------------------|-----------------------------------------------------|----------|
|    |                                      |                                                    |                                                     |          |
| 10 | <text><list-item></list-item></text> | Database code is<br>updated without<br>any errors. | <ul> <li>N/A</li> <li>Pass</li> <li>Fail</li> </ul> |          |
|    | <text><text><image/></text></text>   |                                                    |                                                     |          |

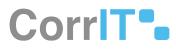

|    | Steps to perform                                                                                                    | Expected Results                                                                                                    | Not<br>Applicable<br>(N/A) / Pass /<br>Fail         | Comments |
|----|----------------------------------------------------------------------------------------------------|----------------------------------------------------------------------------------------------------|-----------------------------------------------------|----------|
| 11 | <text><list-item><list-item><list-item><list-item><list-item></list-item></list-item></list-item></list-item></list-item></text> | No schema<br>differences are<br>displayed.<br>When differences<br>appear, execute<br>the specific SQL<br>update scripts as<br>defined in the next<br>step. | <ul> <li>N/A</li> <li>Pass</li> <li>Fail</li> </ul> |          |

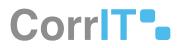

|    | Steps to perform                                                                                                    | Expected Results                                                                                                    | Not<br>Applicable<br>(N/A) / Pass /<br>Fail           | Comments |
|----|----------------------------------------------------------------------------------------------------|----------------------------------------------------------------------------------------------------|-------------------------------------------------------|----------|
| 12 | <list-item><list-item><list-item><list-item><list-item><list-item><list-item></list-item></list-item></list-item></list-item></list-item></list-item></list-item> | Each script is<br>updated without<br>any errors.                                                                                | <ul> <li>✓ N/A</li> <li>Pass</li> <li>Fail</li> </ul> |          |
| 13 | <ul> <li>Login to SPORIFY and complete a sanity check.</li> <li>Please note down the <b>Beanstalk</b> Version in comments column</li> </ul>                       | The version<br>number is<br>updated to the<br>software version,<br>all features and<br>documentation<br>pages are<br>available. | <ul><li>N/A</li><li>✓ Pass</li><li>Fail</li></ul>     |          |

# CorrIT .

| 2 Validation Summary                            |                                                                                                  |
|-------------------------------------------------|--------------------------------------------------------------------------------------------------|
| Summary / Results                               | Please provide a short summary of the results (e.g., script passed/failed without/with findings) |
| <ul><li>N/A</li><li>Pass</li><li>Fail</li></ul> | The steps was executed with a pass result                                                        |

# CorrIT .

## 3 Definition Of Terms

- Release: The distribution of the final or newest version of a software application.
- Snapshot: The state of a system at a specific point in time.
- Deployment: All of the steps, processes, and activities required to make a software system or update available to users.
- Schema Compare: A comparison of two database definitions.

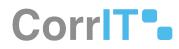

# 4 Abbreviation

- SOP: Standard Operating Procedure
- AWS: Amazon Web Services

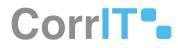

## 5 Reference Documents

SOP - DEV-009/00 - Product Deploy<sup>6</sup>

<sup>6</sup> https://corrit.atlassian.net/wiki/spaces/PROC/pages/501252104